a cura di Corrado Giustozzi

# I programmi di comunicazione

Oggi l'evoluzione dei software per le comunicazioni ha semplificato molto (o forse ha complicato...) la vita di chi si rivolge alla telematica con l'offerta di un numero sempre maggiore di programmi con un numero di opzioni raddoppiato rispetto ad alcuni anni fa. Facciamo una panoramica delle offerte nel mondo del software dedicato, in questa prima parte introducendo il discorso generale, nel prossimo numero entreremo nel dettaglio dei programmi oggi disponibili

### di Sergio Pillon

Il primo programma di comunicazione a grande diffusione è stato Procomm, poi sono venuti gli altri. Alcuni anni fa nasceva la telematica «personale» e poco dopo la nascita il personal computer iniziava già a parlare al telefono. Ecco che per supportare le nuove richieste di uno sparuto gruppo di entusiasti nasceva un programma shareware che sarebbe diventato famosissimo in tutto il mondo. Ancora oggi, quando si chiede in qualche ufficio con un vecchio PC «hai un programma di comunicazione?» la risposta è spesso «si, Procomm». Da lì è nato quasi uno standard per i comandi da inviare ai programmi, basta pensare che la maggior parte usa pg-up e pg-down per accedere al menu dei protocolli di trasmissione. Lo standard impostato allora è stato solo recentemente messo in crisi dalle nuove leve di programmatori che esplorano nuove possibilità.

#### L'inizio del dialogo, l'emulazione del terminale

Lo schema dei programmi è analogo per tutti ed è in parte dovuto a motivi oggettivi come le necessità di comunicare con il modem e di essere visti come un terminale dal sistema remoto; in effetti il programma di comunicazione si presenta generalmente con una schermata poco appetibile, sembra un programma di videoscrittura, ci permette solo di scrivere caratteri sullo schermo. I caratteri che digitiamo vengono in realtà inviati dal modem al sistema remoto che fa un'eco di quello che digitiamo e lo rinvia al monitor. Si parla a questo punto di «emulazione di terminale» perché questa trasmissione di caratteri non è «bruta», ma rispetta alcuni standard precisi, quelli usati dai vecchi terminali «stupidi» dei sistemi in time-sharing, ed il programma si occupa della traduzione nello standard previsto. Il più semplice è il TTY, acronimo che indica il modo «telescrivente» cioè il più semplice degli standard. Tutti i caratteri direttamente stampabili vengono inviati alla porta: le lettere dell'alfabeto, i numeri ed alcuni caratteri di controllo. Degli altri, l'ANSI è il più diffuso ed è il tipo di emulazione terminale più usato per dialogare con le BBS; infatti permette di avere una serie di caratteri semigrafici e di evocare 16 colori, che con opportuni retini possono far creare delle schermate di effetto sulle BBS. Dunque sarà possibile vederle solo se avremo scelto l'emulazione ANSI. Attenzione, permette molte cose, qualche volta anche troppe: permette di far suonare una musica sul computer remoto, ma anche di ridefinire i tasti del sistema remoto. Che ne direste se dopo esservi collegati ad un amico digitando il tasto C vedeste apparire «del \*.\* »?. L'ultimo degli standard più diffusi è il VT100, con il VT102 che ne è un'evoluzione. Si tratta dello standard utilizzato nel mondo DEC (Digital Equipment Corp.), ma è diventato uno standard anche per molti altri grossi sistemi.

In conclusione TTY è il più semplice, ANSI il più colorato, VT100 il più serio. Naturalmente ne esistono molti altri ed altrettanti saranno in via di definizione. ma semplificando in questo modo le cose sono più chiare. Ah, dimenticavo, attenzione alla parola STANDARD, se siete utenti MS-DOS sapete bene i pericoli che nasconde: nulla infatti è meno uniforme di uno standard! Ecco perché non tutti i programmi funzioneranno allo stesso modo con la stessa emulazione. L'emulazione VT102 del Kermit della Columbia University configura la tastiera del PC MS-DOS con i comandi delle tastiere Digital, in modo che per cancellare un carattere si possa fare quello che si fa in MS-DOS, ovvero il backspace. Molte altre emulazioni vi costringo-

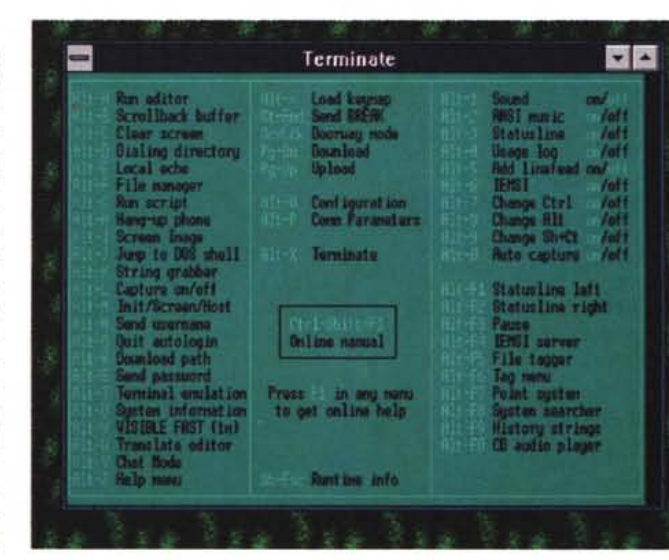

Un esempio di quello che viene spesso presentato come unico help. Un elenco dei comandi disponibili, moltissimi in questo caso, con una riga di commento. Nella maggior parte dei casi per un neofita è difficile persino capire a cosa serve il comando.

no a ricordarvi dove si trova il *backspace* nelle tastiere Digital!

#### *Le opzioni, quello che serve* **e** *quello che non serve*

Fino a qui tutti i programmi di comunicazione sono uguali, ma quando si passa ai vari menu ecco che viene fuori la personalità del programma. Leggevo un articolo su un'importante rivista specializzata americana che parlava proprio di programmi di comunicazione, e sono rimasto stupito che l'unico argomento considerato (o forse dovrai dire il più preso in considerazione) è stata la possibilità di utilizzare uno pseudo linguaggio di programmazione per personalizzare il programma. Forse si trattava di un articolo scritto da un esperto e destinato ad esperti, ma proprio non riuscivo a capire perché avrei dovuto imparare a programmare, tra l'altro in un linguaggio assolutamente fine a se stesso, solo per non premere tre tasti per prendere la posta da una BBS. lo direi invece che la possibilità di crearsi delle pseudo applicazioni è stata uno dei cavalli di battaglia degli anni passati ma ora non voglio che mi portino gli ingredienti per la cena, voglio la cena pronta! Questa metafora spero che abbia chiarito la mia idea sui linguaggi dei vari programmi: utilissimi, ma preferisco di gran lunga un programma che abbia già tutto pronto. Vedremo insieme come invece ci siano programmi che consentano di fare quasi tutto in automatico, a patto di scriversi il programma! E così nella scelta di un programma che dovrete imparare ad usare e che richiederà un buon investimento di tempo non fidatevi dell'amico che vi dice « *fantastico, puoi programmare persino una bbs»,* ma di quello che vi dice « *fai tutto con 10 tasti».*

Siamo arrivati alle varie opzioni, che vedremo meglio nel dettaglio, ma in genere la prima da trovare è quella di configurazione. Per chiamare i menu dal l'emulazione terminale in generale si usa un tasto ALT-qualcosa o CTRL-qualcosa ed il primo da trovare è alt-help. In parte ne avevo già accennato ed è inutile riparlarne, ma ricordo che è la prima delle cose che permettono un buon gradimento di un programma. Il vecchio Procomm non aveva molte opzioni e non era necessario leggerne il manuale, ma un buon programma attuale deve

*Un help vero (in questo caso viene definito manuale on-line) deve essere chiaro nelle spiegazioni* e *deve essere possibile la ricerca nel testo della parola chiave; questo perché spesso il neofita non sa qual è il comando necessario per risolvere un problema. Direi che avere* il *manuale sempre disponibile {ed oggi con gli ipertesti non è difficile ...! è quasi d'obbligo per un buon software.*

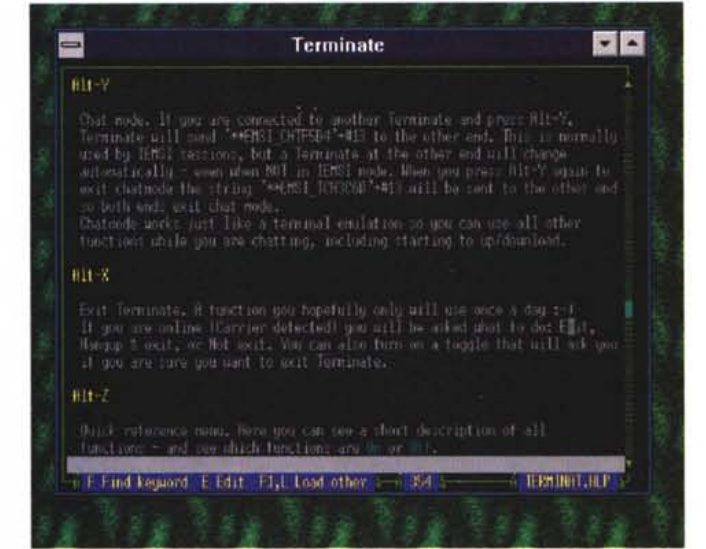

essere utilizzabile senza dover leggere un libro solo per capire come accedere e modificare l'elenco dei servizi a cui telefonare. Innanzitutto un buon aiuto, possibilmente sensibile al contesto in cui si chiede, che permetta di trovare le opzioni secondo una buona logica. Sappiamo, od almeno lo sa certamente chi programma, come la parte più odiata dal programmatore sia proprio quella della documentazione all'utente di ciò che hanno scritto; inoltre non sempre chi programma sa aiutare un neofita a navigarci dentro. Ecco che il primo dei problemi del vecchio Procomm è stato individuato: non è possibile inventare procedure astruse per modificare opzioni banali, ma un buon software di comunicazione deve essere intuitivo quasi quanto il telefono stesso.

## *La trasmissione dei file*

Vi faccio un esempio: nell'insegnare al personale addetto come usare un programma, spesso una delle prime cose che mi viene chiesta è come si fa a ricevere e trasmettere un file. Naturalmente la risposta è che basta seguire le istruzioni che appaiono sul menu del servizio che si sta utilizzando e possibilmente di usare lo Zmodem come protocollo. Bene la domanda, il giorno dopo è: « *sono riuscito a ricevere i/ file ma non a trasmetter/o, perché?».* Ormai ho imparato e nel 99% dei casi chi mi pone questa domanda usa un programma di comunicazione *o/d sty/e.* Lo Zmodem invia, appena lanciato, una sequenza di caratteri diversa se sta trasmettendo o si aspetta di ricevere. Naturalmente moltissimi programmi intercettano questa sequenza e si dispongono per ricevere, se invece si deve trasmettere non la riconoscono e basta. Così si scelgono le varie opzioni sul servizio, si sceglie il protocollo e si rimane ad aspettare quando invece bisognerebbe sul proprio programma digitare in genere PG-UP, scegliere il file da inviare eccetera. Solo nell'ultima generazione molti programmatori hanno capito ed hanno implementato la capacità di ricevere e trasmettere in automatico.

Un file manager decente è un'altra caratteristica importante: nella maggior parte dei casi si usano questi programmi per ricevere e trasmettere file da cui... bisogna andare nel DOS per una semplice directory o per vedere con un editor un file ricevuto. In molti casi voler trasmettere un file e non ricordarne bene il nome può essere una tortura cinese che verrebbe evitata con l'uso di un buon file manager che permetta di scorrere l'albero delle directory, leggere il contenuto di un file eccetera.

Alla fine di questa prima parte siamo arrivati al mio concetto di programma ideale. Una buona emulazione terminale, un help che sia veramente un aiuto che semplifica la vita dell'utente e non un semplice elenco dei comandi, procedure automatizzate già previste senza dover diventare programmatori esperti per fare poche cose, procedure di trasmissione e ricezione dei file semplificate al massimo. Nel prossimo numero vedremo come nella realtà questi semplici concetti siano diventati programmi. ~

*Sergio Pillon è raggiungibile tramite MC-link alla casella MC2434* e *tramite Internet all'indirizzo [mc2434@mclink.it](mailto:mc2434@mclink.it)*

# **I servizi Telematici professionali: MC-link**

MC-link è... bene, non so esattamente come si può definire. E una BBS, è una rivista telematica, è una messaggeria, distribuisce servizi telematici. Insomma io ve lo spiego in breve, voi mi direte cos'è (fig. 3)

Viene da molti considerato come la BBS di MCmicrocomputer, ed è vero che è gestito dalla Technimedia, che fa anche la rivista che mi ospita, ma direi che è un servizio completamente svincolato dalla rivista, anche se vi si incontrano la maggior parte dei redattori. lo ho conosciuto MC-link molti anni fa, quando è nata come esperimento telematico: eravamo in pochissimi, mi collegavo a 300 baud e così mi sembra di parlare un po' della vecchia mamma, a cui si perdonano un po' di rughe e di cui si apprezzano da tempo le qualità. Ci si collega, le solite richieste di codice utente e password e... dove sono i colori, le schermate pirotecniche a cui ci hanno abituato le BBS fidonet? MC-link appare subito con un serio prompt con l'elenco dei comandi disponibili. Ecco l'eredità dovuta all'aver iniziato per primi ed anche la necessità di essere disponibili per l'accesso a tutti i sistemi, non importa se Amiga, Atari, Macintosh, IBM e persino pocket. Usando l'interfaccia TIY è possibile collegarsi con tutti i sistemi perché l'interfaccia a caratteri è la più semplice ed è l'unica veramente standard (fig. 4)

Superato lo stupore iniziale bisogna iniziare una scoperta che durerà, vi avverto, alcuni mesi. lo in effetti non ho ancora esplorato tutte le aree che mi interesserebbero... Un passo indietro per capire la differenza principale tra MC-link ed i sistemi fidonet-like. MC è un sistema unico, centrale, a cui accedere con le diverse «autostrade telematiche» che debbono portarci fino a Roma; ci sono le linee telefoniche ed ltapac, per risparmiare sulla teleselezione, ma c'è anche il **telnet:** per chi ha un accesso ad un computer collegato in Internet (università, istituti di ricerca, grossi centri privati) basta digitare **telnet mclink.mclink.it** ed eccoci collegati. In effetti attraverso le innumerevoli vie di Internet, (sì, ne parleremo, non preoccupatevi) si stabilisce un collegamento con MC-link.

Ed eccoci collegati, in certi orari assieme ad una trentina di altre persone con cui poter parlare (il chatl, magari in una serata in cui ci sia annoia a casa e si cercano quattro amici per una chiacchierata, poter fare una partita a scacchi in un torneo o scambiarsi messaggi.

La struttura generale (aree file e messaggi) ricalca un po' la filosofia fidonet: esistono aree messaggi suddivise per argomenti, dal festival di Sanremo alla fantascienza, dall'hardware MS-DOS allo UNIX, dai CD-ROM ai file MIDI. Qui si chiede aiuto e si discute delle novità sotto l'occhio dei moderatori che, data l'unicità del sistema, riescono ad essere molto presenti ed a tenere «nei binari» le discussioni. I file ... ci sono on-line vari CD-ROM, con un po' di tutto nel mondo shareware per tutti i principali sistemi operativi, c'è l'area comune a disposizione degli utenti, la filebox per scambiarsi materiale e... Internet.

come Internet sia una rete di reti, uno standard che fa sì che sia la principale autostrada telematica del mondo. Uno degli esempi più semplici usati per definire Internet la paragona all'oceano: vastissimo, pieno di risorse utili, di qualche pescecane, ma a nuoto si può navigare ben poco! Ed ecco che servono dei tool che rendano la vita più facile: il primo di tutti è la posta elettronica. Esistono delle liste alle quali è possibile iscriversi per discutere all'incirca ... di tutto quello di cui è possibile discutere nel mondo, dalla filosofia Zen alle problematiche delle donne divorziate, dall'uso di Windows NT alla filosofia della scienza; basta iscriversi alla lista ed ecco che inizierà il dialogo, assieme a tutti gli iscritti. Un altro accessorio utile è l'FTP, ovvero la possibilità di prendere file in tutti i computer del mondo che offrano questo accesso. Una delle mie ultime scoperte è che il museo della Libreria del Congresso, negli USA, ha le immagini GIF della maggior parte delle opere, incluse rarissime carte geografiche dell'epoca della scoperta dell'America, alcuni dei manoscritti del Mar Morto (la comunità ebraica USA è una delle maggiori del mondo) ed anche immagini di testi rarissimi dalla Libreria Vaticana (fig. 5). Persino lo Smithsonian Institute, una delle istituzioni scientifiche più prestigiose nel mondo, offre l'accesso attraverso Internet ad immagini e dati delle proprie collezioni. Chi l'avrebbe detto di poter visitare lo Smithsonian stando seduto al proprio terminale? (fig. 6).

Per i più esperti PHOT01.SI.EDU per lo Smithsonian e SEQ1.LOC.GOV per la libreria del congresso. La Microsoft USA ha

In un numero precedente abbiamo visto

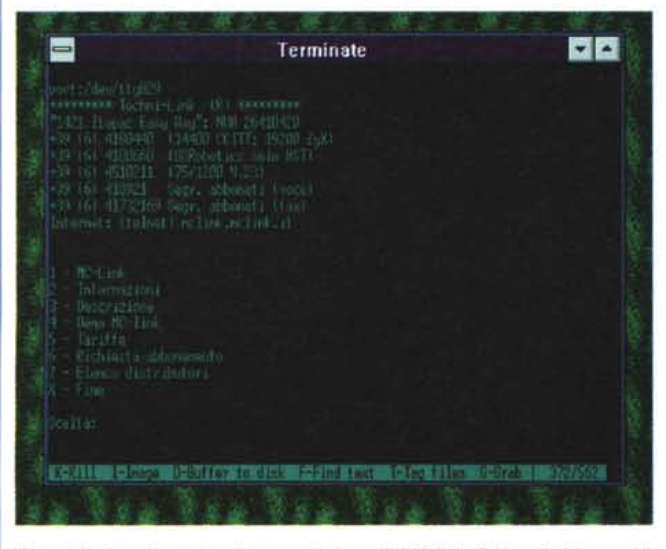

*Figura* 3 - *La schermata di presentazione di MC-Iink. Prima di abbonarsi* è *possibile avere una dimostrazione del sistema ed una descrizione dettagliata. Inoltre nell'illustrazione ci sono* i*numeri per collegarsi sia via linea telefonica. itapac. con il telnet ed* i*numeri per contattare* la *segreteria.*

| Terminate                                                                                                    |
|----------------------------------------------------------------------------------------------------|
| <b>Birth and Colorated Street</b>                                                                                 |
| <b>MUSCH Secreto PALL</b> IE<br>litalianum procedentes materiana 6                                                |
|                                                                                                    |
| Notes at a colleger sign sound conservative<br><b>NULLE Proposition Defait</b><br><b>HCCLIF Tarritte PTT Fork</b> |
|                                                                                                    |
| Metinus Afros Circuments Elimbon, northus Alcorato, Algoris Chat.<br>Dermit, Disterset, Hisle, District           |
| WEET MARKER' HITMAL THALLET, RUBLETONE, HALL, J. MILLY A.<br>Braz (Wrzenrealt acquest)                            |
| I K-7 In PAIZE/MC-HEUSE Manager di Girliena di MC-EINC                                                            |
| Rouad Lighter Little HEID<br>Moderatores MODER De Brikist                                                         |
|                                                                                                    |
|                                                                                                    |

*Figura* 4 - *Ecco cosa* si *intende per interfaccia utente di tipo testuale. Le istruzioni in basso, nessun «effetto speciale". Professionale. poco accattivante,* ma *nessuno dice che il motore della Ferrari debba avere un aspetto pirotecnicol*

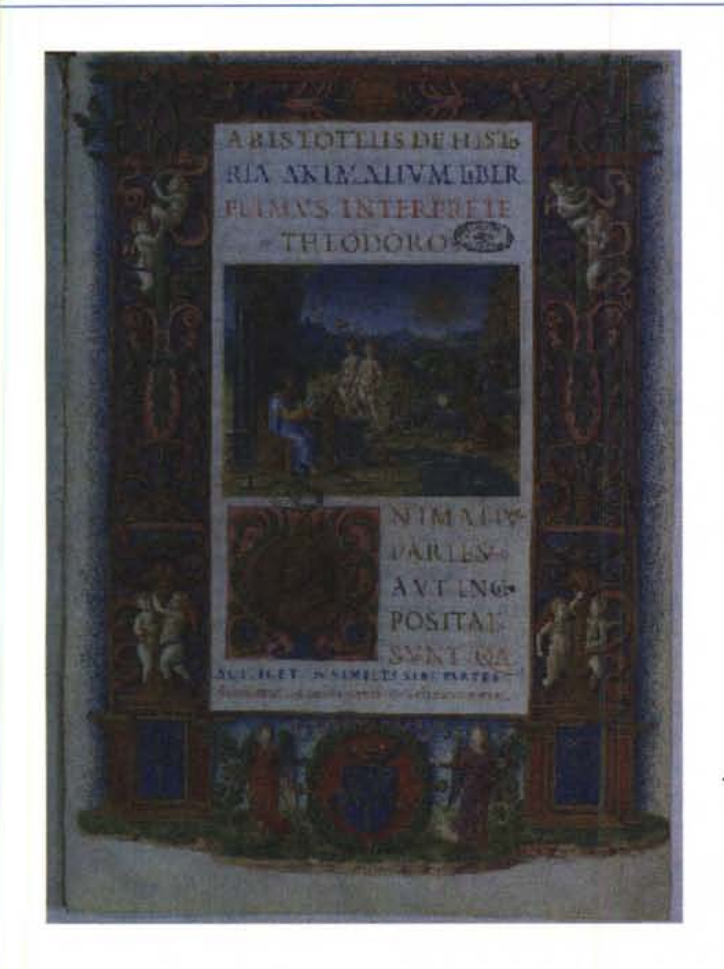

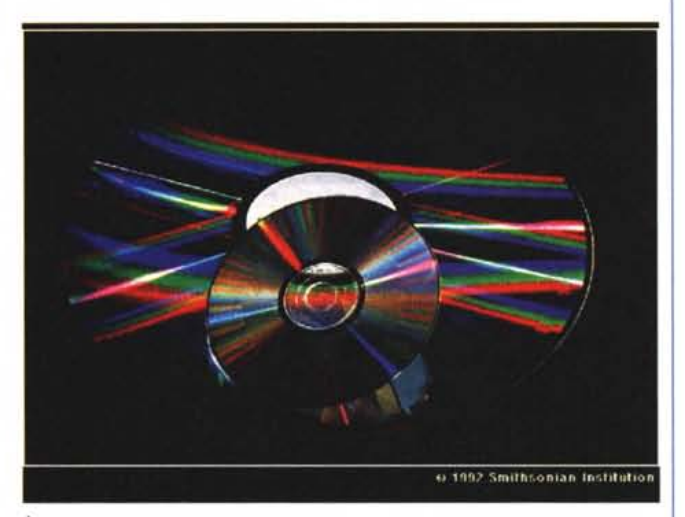

▲ Figura 6

Una bella immagine di un CD-ROM, dalla collezione di immagini dello Smithsonian Institute sulla tecnologia.

 $4$  Figura 5 Dalla libreria del congresso un'immagine di un prezioso testo tratto

dagli archivi vaticani.

da criticare (che sia difficile criticare la mamma?) ma direi un paio di cose le ho trovate: una certa difficoltà nell'imparare a «navigarci» dentro, difficoltà in parte dovuta alle innumerevoli possibilità ed in parte ad alcune mie incomprensioni sulla logica dei menu che non segue lo standard fidonet a cui sono abituato, ed una interfaccia utente «a carattere», sicuramente immediata ma ormai siamo abituati all'uso del colore, dei caratteri a doppia altezza, delle finestre; insomma una macchina da corsa: quando l'avrete imparata a guidare vi darà soddisfazioni notevoli, all'inizio bisogna faticare più che con la Ritmo per imparare ad andarci in giro! **MR** 

messo a disposizione l'upgrade di Flight Simulator 5.0 ed è su MC-link che l'ho trovato per primo (ftp.microsoft.com).

Da poco l'accesso ad Internet di MC-link si è arricchito di tutte le principali «imbarcazioni» per navigare nell'oceano. I Gopher (potentissimi sistemi di archivi distribuiti attraverso la rete) con i quali è possibile prenotare una stanza in un college a Boston presso il MIT o trovare informazioni sulle danze irlandesi, assieme alla possibilità di consultare la Tassonomia degli invertebrati; Archie, per cercare su tutti i sistemi connessi nel mondo la nuova versione del programma preferito di grafica; le News, 2500 aree di interesse di ogni genere; Telnet, per collegarsi da casa propria ad un computer in California e lavorarci come se si fosse seduti lì, alla console.

Una frase non mia ma che rende bene l'idea: «la gente parla del futuro e non sa che siamo già nel futuro». Esiste un mondo dove è possibile giocare assieme ad un centinaio di persone di tutto il mondo, contemporaneamente, consultare famosi musei, lavorare su macchine a migliaia di chilometri di distanza, discutere con centinaia di persone: molti lo chiamano cyberspazio, da un romanzo di fantascienza che lo aveva predetto quasi esattamente.

In ultimo le critiche: debbo confessare che non sono riuscito a trovare molte cose

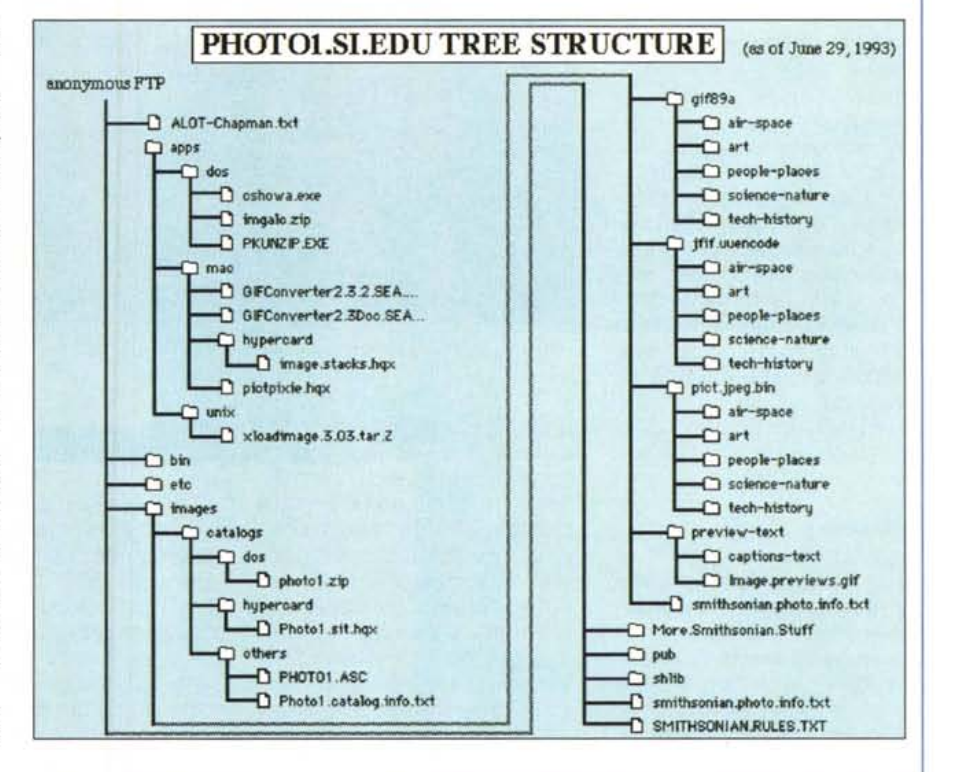